## [Components of GoldSMS](http://www.plain-english.com/goldsmsdoc/doku.php?id=components_of_goldsms)

## GoldSMS Service Configuration

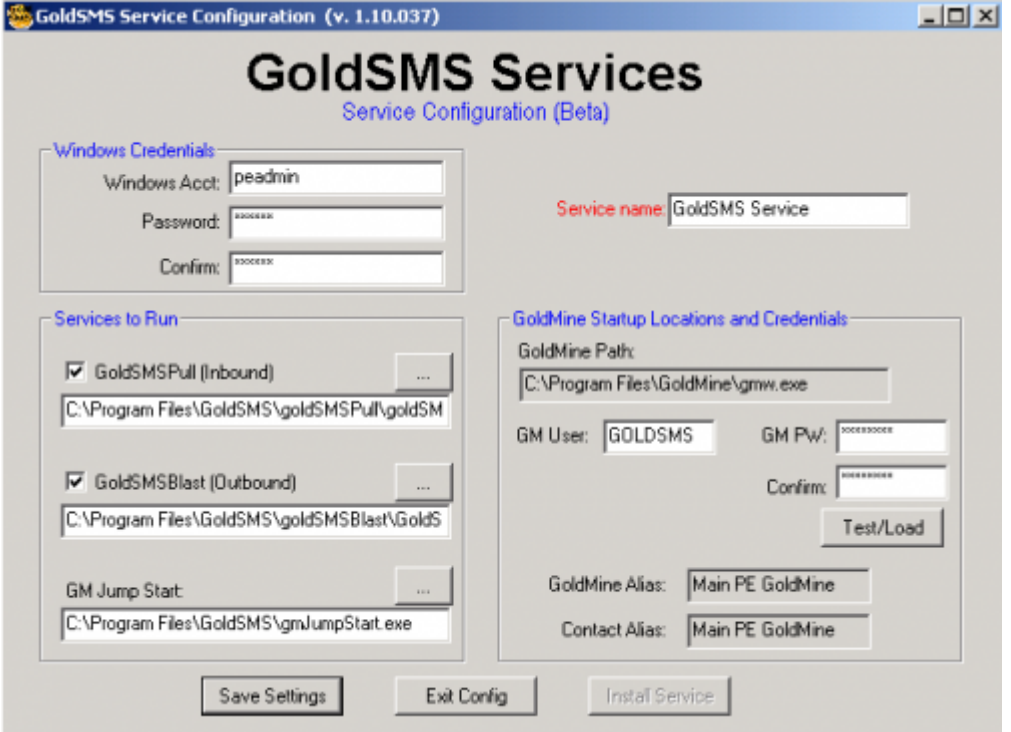

For a variety of reasons it is useful to run Blast and Pull without logging on to the computer. However, what's sacrificed is the ability to interact with them at the desktop level, i.e. "see what's going on" for diagnostic purposes.

This functionality is currently in Beta, and requires further testing.

The basic process involves:

- 1. Get GoldSMS Pull and/or Blast running the way you want them interactively first.
- 2. Run the GoldSMS Service Configuration tool.
- 3. When satisfied with your settings click "Save Settings."
- 4. Click "Install Service."
- 5. Manually stop any GoldMine or GoldSMS processes running on the current computer.
- 6. Go to the Windows Service Control Manager, find the GoldSMS Service, and start it.
- 7. Test inbound and/or outbound SMS functionality.
- 8. Reboot the computer and check to see that the service has automatically started.

From: <http://www.plain-english.com/goldsmsdoc/>- **GoldSMS User and Admin Guide**

Permanent link: **[http://www.plain-english.com/goldsmsdoc/doku.php?id=goldsms\\_service\\_config\\_beta](http://www.plain-english.com/goldsmsdoc/doku.php?id=goldsms_service_config_beta)**

Last update: **2014/02/17 08:36**

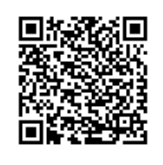